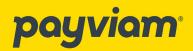

## Enabling your Mercedes-Benz ITM transponder

Using MBUX, navigate to the Vehicle option and select Toll System.

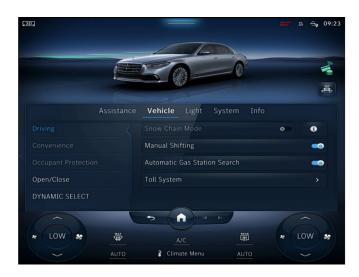

Select ON and set the number of passengers, or let the vehicle detect that automatically. This will provide the toll authority with number of passengers for travel in some toll authorities HOV lanes.

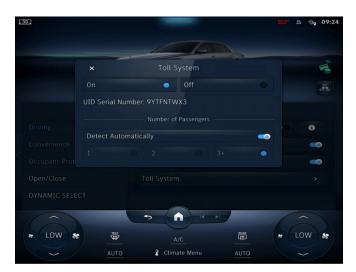

Payviam.com

Login: my.payviam.com